# **Introduction to performance analysis**

© Cray Inc 2013

## **Performance Analysis – Motivation (1)**

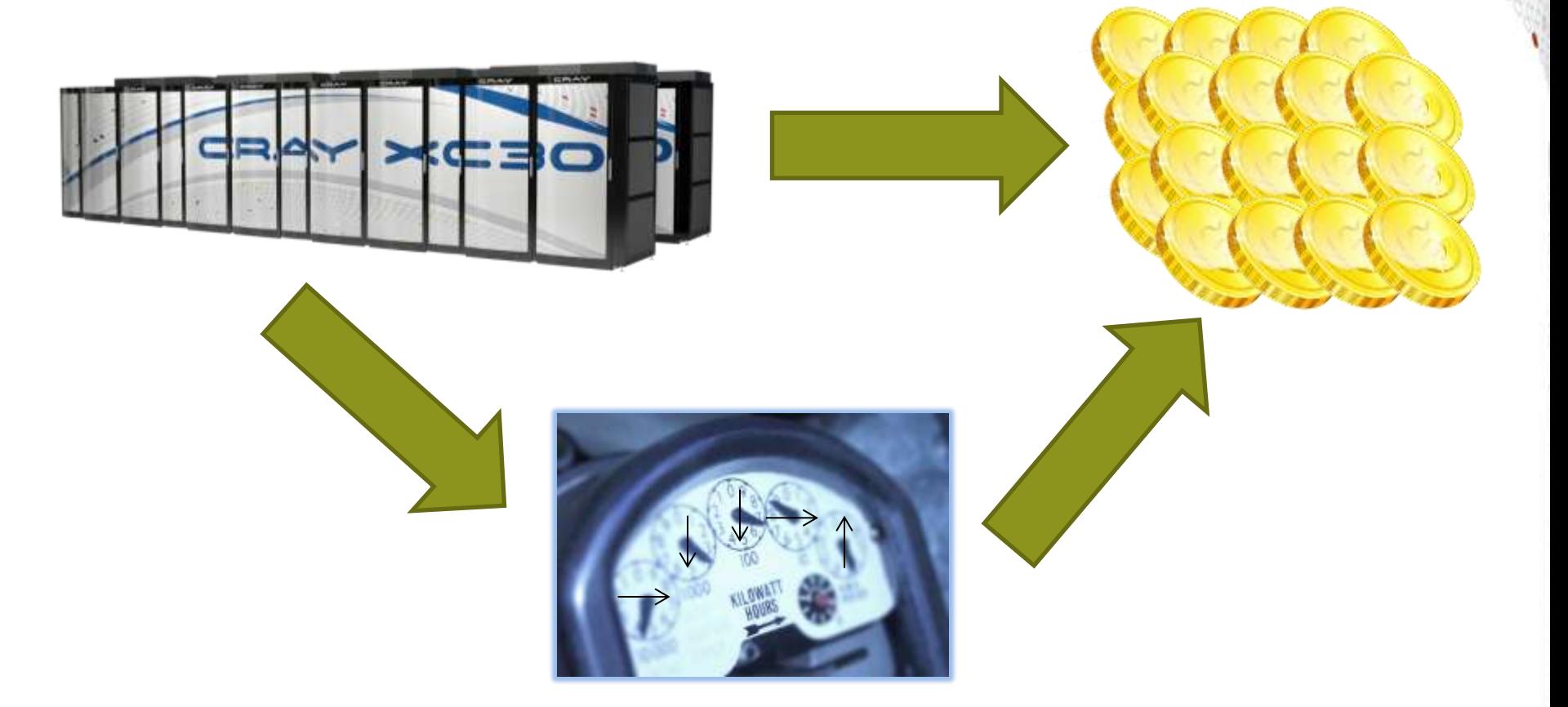

**Even the most reasonably priced supercomputer costs money to buy and needs power to run (money)**

### **Performance Analysis – Motivation (2)**

**We want to get the most science and engineering through the system as possible.**

**The more efficient codes are the more productive scientists and engineers can be.**

/

 $\delta_{\rm O}$ 

pi

**CO2**

3

e

1 9

10 n

9

**3**

## **Performance Analysis – Motivation (3)**

**To optimise code we must know what is taking the time**

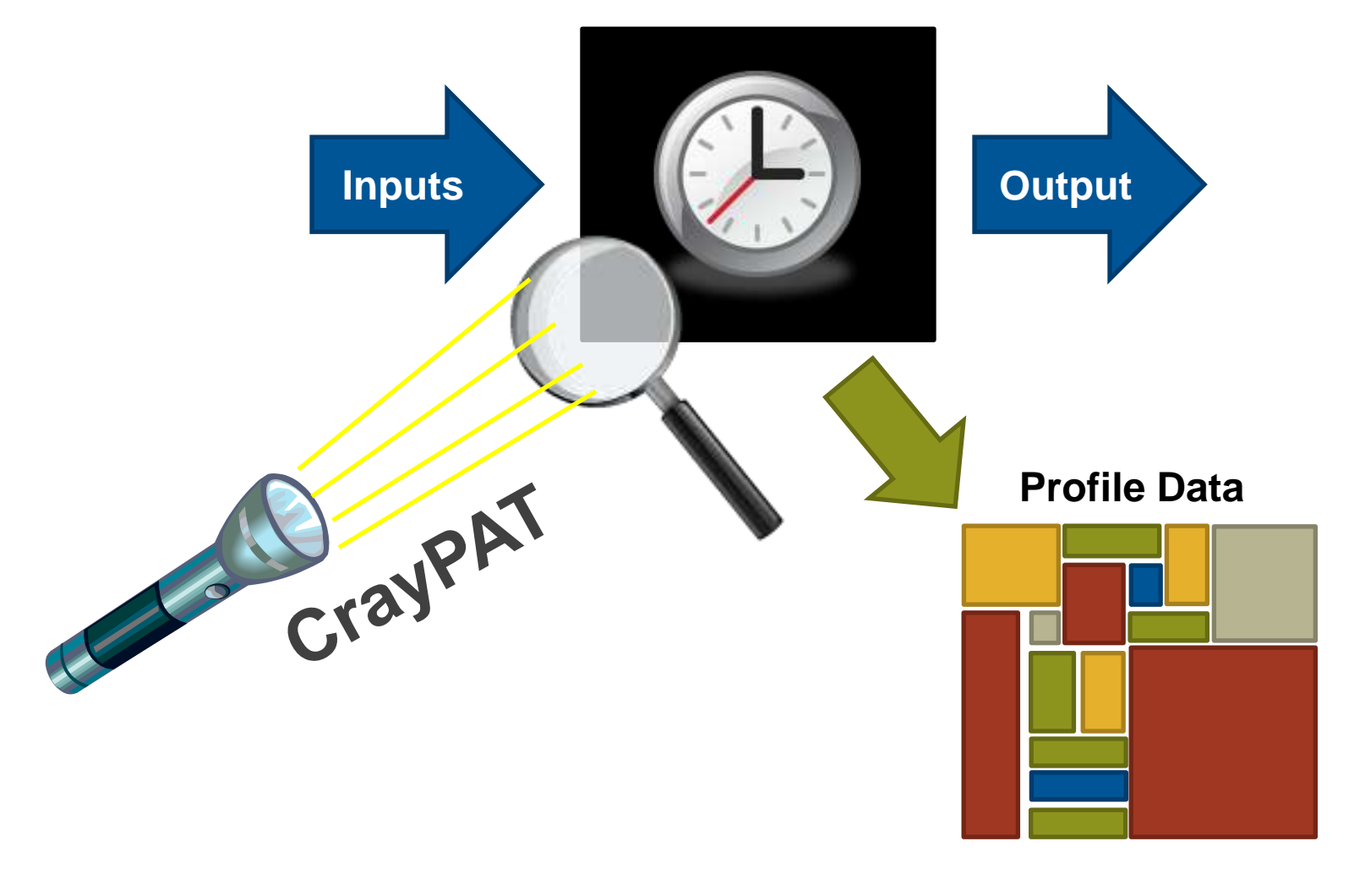

# **Sampling and Event Tracing**

● **When we instrument a binary, we have to choose when we will collect performance information:**

# **1. Sampling**

- By taking regular snapshots of the applications call stack we can create a statistical profile of where the spends most time.
- Snapshots can be taken at regular intervals in time or when some other external even occurs, like a hardware counter overflowing

# **2. Event Tracing**

- Alternatively we can record performance information every time a specific program event occurs, e.g. entering or exiting a function.
- We can get accurate information about specific areas of the code every time the event occurs
- Event tracing code can be added automatically or included manually through API calls.

#### pat build options define how binaries are instrumented, **for sampling or event tracing**

# *Sampling*

#### **Advantages**

- Only need to instrument main routine
- Low Overhead depends only on sampling frequency
- Smaller volumes of data produced

#### **Disadvantages**

- Only statistical averages available
- Limited information from performance counters

### *Event Tracing*

#### **Advantages**

- More accurate and more detailed information
- Data collected from every traced function call not statistical averages

#### **Disadvantages**

- Increased overheads as number of function calls increases
- Huge volumes of data generated

**The best approach is** *guided tracing***. e.g. Only tracing functions that are not small (i.e. very few lines of code) and contribute a lot to application's run time. APA is an automated way to do this.**

# **CrayPAT's Design Goals**

- **Assist the user with application performance analysis and optimization**
	- Help user identify important and meaningful information from potentially massive data sets
	- Help user identify problem areas instead of just reporting data
	- Bring optimization knowledge to a wider set of users

### ● **Focus on ease of use and intuitive user interfaces**

- Lightweight and automatic program instrumentation
- Automatic Profiling Analysis mode to bootstrap the process

### ● **Target scalability issues in all areas of tool development**

**.**

- Work on user codes at realistic core counts with thousands of processes/threads
- Integrate into large codes with millions of lines of code

### ● **Be a universal tool**

- Basic functionality available to all compilers on the system
- Additional functionality available from the Cray compiler

# **The Three Stages of CrayPAT**

- **There are three fundamental stages with accompanying tools**
	- 1. Instrumentation
		- Use **pat build** to apply instrumentation to program binaries
	- 2. Data Collection
		- Transparent collection via CrayPAT's run-time library
	- 3. Analysis
		- Interpreting and visualizing collected data using a series of post-mortem tools:
			- 1. **pat report**: a command line tool for generating text reports
			- **2. Cray Apprentice<sup>2</sup>** : a graphical performance analysis tool
			- **3. Reveal**: Graphical performance analysis and code restructuring tool

**.**

### **Documentation is provided via**

- The pat\_help system
- And the traditional man craypat

### **Instrumentation**

 All instrumentation is done by pat\_build, a stand-alone utility that automatically instruments an existing application for performance collection

#### ● **Requires no source code or makefile modification by default**

- Automatic instrumentation at group (function) level
	- Example groups: mpi, io, heap, math SW, ...

#### ● **Performs link-time instrumentation**

- **Requires object files to still exist, have been compiled with the wrapper scripts while the perftools module was loaded**
- Able to generates instrumentation on optimized code
- Creates a new stand-alone instrumented program
- Preserves original binary
- **To use the tools perftools must be loaded during the compile , at linking and at instrumentation (but not runtime)**

**.**

• module load perftools

# **Creating and running a sampling binary**

- pat build creates sampling binaries by default
- **To build a binary with sampling instrumentation, run:**
	- pat build <exe>
- **This will create a new executable in the form.**
	- <exe>+pat
- **Run this executable as normal in place of the original.**
- **Profiling data will be created in the form of**
	- $\bullet$  \*s\*.xf files (s for sampling)
	- Or a directory containing multiple  $*s*.xf$  files

# **Creating event tracing binaries**

#### ● **Only true function calls can be traced**

• Functions that are inlined by the compiler or that have local scope in a compilation unit cannot be traced

#### ● **Enabled with pat\_build –g, -u, -T, -t or –w options**

- -w instructs pat\_build to create trace points in the binary for user functions (required if user functions need to be traced)
- -g enables tracing of system functions and system libraries, e.g. mpi, blas, caf, upc, fftw
- -u creates instrumentation for ALL the user defined functions
- - T creates instrumentation for specific user function (may be defined multiple times for different functions, or limited regular expressions)
- -t specifies a file containing a list of functions to create instrumentation for.
- **A new binary will be created which can be run in place of the original.**
- **Data is output in \*.t.xf file or files (t for tracing) in the run directory**

# **-g tracegroup (subset)**

- **blas Basic Linear Algebra subprograms**
	- **Co-Array Fortran (Cray CCE compiler only)**
- **HDF5 HDF5 I/O library**
- **heap dynamic heap**
- **io includes stdio and sysio groups**
- **lapack Linear Algebra Package**
- **math ANSI math**
- **mpi MPI**

● **omp OpenMP API** 

- **omp-rtl OpenMP runtime library**
- **pthreads POSIX threads**
- **shmem SHMEM**
- **sysio I/O system calls**
- **system system calls**
- **upc Unified Parallel C (Cray CCE compiler only)**

**.**

**For a full list, please see man pat\_build**

# **Using pat\_report**

● **Always need to run pat\_report at least once to perform data conversion**

- Combines information from xf output (optimized for writing to disk) and binary with raw performance data to produce ap2 file (optimized for visualization analysis)
- Instrumented binary must still exist when data is converted!
- Resulting ap2 file is the input for subsequent pat report calls and Apprentice<sup>2</sup>
- xf and instrumented binary files can be removed once ap2 file is generated.

### **Generates a text report of performance results**

- Data laid out in tables
- Many options for sorting, slicing or dicing data in the tables.
	- $\bullet$  pat report  $-0$  <table option>  $*$ .ap2
	- $pat\_report -O help (list of available profiles)$
- Volume and type of information depends upon sampling vs tracing.

# **Why Should I generate an** "**.ap2**" **file?**

- **The** "**.ap2**" **file is a self contained compressed performance file**
- **Normally it is about 5 times smaller than the** "**.xf**" **file**
- **Contains the information needed from the application binary**
	- Can be reused, even if the application binary is no longer available or if it was rebuilt
- **Is independent on the version used to generate the ap2 file**

- The xf files are very version depending
- **It is the only input format accepted by Cray Apprentice<sup>2</sup>**
- **=> Delete the xf files after you have the ap2 file**

### **Some important options to pat\_report -O**

**callers Profile by Function and Callers callers+hwpc Profile by Function and Callers callers+src Profile by Function and Callers, with Line Numbers callers+src+hwpc Profile by Function and Callers, with Line Numbers calltree Function Calltree View** heap\_hiwater **Heap Stats during Main Program** hwpc **Program HW Performance Counter Data load\_balance\_program+hwpc Load Balance across PEs load\_balance\_sm Load Balance with MPI Sent Message Stats loop times Loop Stats by Function (from -hprofile generate) loops Loop Stats by Inclusive Time (from -hprofile\_generate)** mpi callers **MPI Message Stats by Caller profile Profile by Function Group and Function profile+src+hwpc Profile by Group, Function, and Line samp\_profile example by Function samp\_profile+hwpc Profile by Function** samp profile+src **Profile by Group, Function, and Line** 

**For a full list see pat\_report –O help**

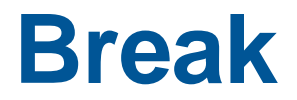

**CRAY** 

٧

 $\mathbf{v}^{\mathbf{t}}$ 

# **Automatic Profile Analysis**

**A two step process to create an guided event trace binary.**

### **Program Instrumentation - Automatic Profiling Analysis**

- **Automatic profiling analysis (APA)**
- **Provides simple procedure to instrument and collect performance data as a first step for novice and expert users**

- **Identifies top time consuming routines**
- **Automatically creates instrumentation template customized to application for future in-depth measurement and analysis**

# **Steps to Collecting Performance Data**

**Access performance tools software** 

% module load perftools

● **Build application keeping .o files (CCE: -h keepfiles)**

% make clean % make

- **Instrument application for automatic profiling analysis** 
	- You should get an instrumented program a.out+pat

% pat\_build **–O apa** a.out

We are telling pat build that the output of this sample run will be used in an APA run

- **Run application to get top time consuming routines** 
	- You should get a performance file ("<sdatafile>.xf") or multiple files in a directory <sdatadir>

% aprun ... **a.out+pat** *(or* qsub <pat script>)

# **Steps to Collecting Performance Data (2)**

- **Generate text report and an .apa instrumentation file**
	- % pat\_report –o *my\_sampling\_report* [<sdatafile>.xf | <sdatadir>]

- **Inspect .apa file and sampling report**
- **Verify if additional instrumentation is needed**

## **Generating Event Traced Profile from APA**

- **Instrument application for further analysis (a.out+apa)** 
	- % pat\_build **–O <apafile>.apa**
- **Run application**

% aprun ... *a.out+apa (or* gsub <apa script>)

● **Generate text report and visualization file (.ap2)**

% pat report –o my text report.txt [<datafile>.xf | <datadir>]

**.**

● **View report in text and/or with Cray Apprentice<sup>2</sup>**

% app2 <*datafile>*.ap2

# **Modifying CrayPAT's collection behaviour**

**Changing how and which data are collected at runtime**

## **Launching instrument variables**

- **Once a binary has been instrumented for either sampling or tracing it should be run in place of the original binary.**
	- Always check that instrumenting the binary has not affected the run time compared to the original binary
	- Collecting event traces on large numbers of frequently called functions, or setting the sampling interval very low can introduce a lot of overhead.

### ● **MUST run on Lustre**

• Avoid running on the home directory, use a /wrk

● **The runtime analysis can be modified through the use of environment variables**

• All runtime CrayPAT environment variables are of the form PAT\_RT  $*$ 

# **Example Runtime Environment Variables**

- **Optional timeline view of program available**
	- export PAT RT SUMMARY=0
	- View trace file with Cray Apprentice<sup>2</sup>

### ● **Number of files used to store raw data:**

- $\bullet$  1 file created for program with 1 256 processes
- √*n* files created for program with 257 *n* processes
- Ability to customize with PAT\_RT\_EXPFILE\_MAX

### ● **Request hardware performance counter information:**

- export PAT\_RT\_HWPC=<HWPC Group>
- Can specify events or predefined groups

# **API for controlling tracing**

- **#include <pat\_api.h>**
- **int PAT\_state (int state)** 
	- State can have one of the following:
		- PAT STATE ON
		- PAT STATE OFF
		- PAT\_STATE\_QUERY

### ● **int PAT\_record (int state)**

- Controls the state for all threads on the executing PE. As a rule, use PAT record() unless there is a need for different behaviors for sampling and tracing
	- int PAT sampling state (int state)
	- int PAT\_tracing\_state (int state)
- **int PAT\_trace\_function (const void \*addr, int state)**
	- Activates or deactivates the tracing of the instrumented function
- **int PAT\_flush\_buffer (void)**

**Fortran equivalents, like MPI, are subroutines with extra final integer argument for return value**

# **API for adding user instrumentation**

- **Users are able to define their own trace points via the region API.**
- **#include <pat\_api.h>**
- **int PAT\_region\_begin (int id, char \*label)** 
	- id is a unique identifier for the region,
	- Label is the description that will appear in profiling output.
- **int PAT\_region\_end (int id)** 
	- id is a unique identifier for the region, must match begin call.

**Fortran equivalents, like MPI, are subroutines with extra final integer argument for return value**

### **Trace On / Trace Off Example**

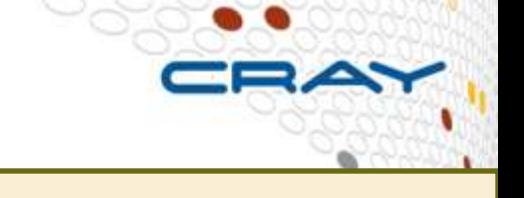

```
 include "pat_apif.h"
       Turn data recording off at the beginning of execution.
     call PAT_record( PAT_STATE_OFF, istat )
.......
        ! Turn data recording on for two regions of interest.
     call PAT_record( PAT_STATE_ON, istat )
…
     call PAT_region_begin( 1, "step 1", istat )
.......
     call PAT_region_end( 1, istat )
… 
     call PAT_region_begin( 2, "step 2", istat )
.......
     call PAT_region_end( 2, istat )
…
      ! Turn data recording off again.
     call PAT_record( PAT_STATE_OFF, istat )
…
```
-DCRAYPAT defined by CCE compilers